# Nadoborové aplikace .

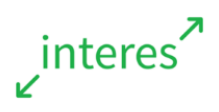

*Další placené aplikace, které doporučujeme k vyzkoušení*

Studijní materiál obsahuje jak aplikace pro výuku bez ohledu na předmět, tak pokročilejší nástroje k práci učitele i pro jeho další samostatné vzdělávání. Text představuje celou škálu aplikací tak, aby měl učitel možnost setkat se s různými typy placených nadoborových aplikací dostupných v dané oblasti. Kvalita aplikací též kopíruje běžné distribuční rozložení.

## **Legenda k ikonám**

- **Rozhraní aplikace je v češtině**
- Rozhraní aplikace je v angličtině
- **Aplikace pro systém Android**
- **Aplikace pro systém Windows 8 a 10**
- Aplikace pro systém iOS

# **Obsah studijního materiálu**

- 1. Úprava obrázků a fotografií
- 2. Tvorba kreseb, videí a animací
- 3. Flashcards
- 4. Tvorba knížek
- 5. Dokumenty a kancelář
- 6. Bezpečnost a zdraví
- 7. Hry a kvízy
- 8. Další kreativní aplikace a pomocníci

## **Jak studovat tento materiál?**

Trh s aplikacemi pro dotykové technologie je proměnlivý a nestálý. Má své slavné stálice, oblíbené aplikace, jejichž užití neklesá. Velmi rychle se však objevují aplikace nové, inovativní a kvalitnější, a některé aplikace mizí, někdy bez oznámení, ze dne na den, nebo postupně zastarávají, když se o ně autor přestane starat.

Obecné zásady ovládání zařízení a aplikací známe již z předchozích školení. Následující materiál si tak klade za cíl seznámit Vás s aktuální podobou trhu s aplikacemi. Seznámíte se s některými placenými aplikacemi, které naši lektoři považují za kvalitní a které Vám doporučují. Materiál není třeba studovat postupně, vybírejte si oblasti, které Vás zajímají nebo jednotlivé aplikace podle toho, jaké máte pořízeny nebo jaké funkce chcete objevovat. Texty se vás budou snažit podněcovat k zamyšlení, jak dané placené aplikace, které máte nakoupeny, ještě dále využít, a mnohdy vás seznámí i s širšími koncepty kolem nich.

Pro lepší přehlednost je materiál tam, kde to považujeme za nutné, opatřen i překlady cizích slovíček, na které můžete uvnitř aplikací narazit – nemusíte se tak bát experimentovat i s cizojazyčnými aplikacemi. Každá aplikace je doplněna ikonkami (viz legenda) jazyka a platformy. Pokud aplikace není podle materiálu dostupná pro vaši platformu, raději si to sami ještě v daném obchodě zkontrolujte – aplikace stále přibývají a je možné, že v době psaní aplikace opravdu byla jen pro jeden OS, ale dnes už je dostupná i pro ten váš.

# 1. Úprava fotek a multimédií.

## **Photo Studio PRO <sup><sup>1</sup>**</sup>

[https://play.google.com/store/apps/details?id=com.kvadgroup.photostudio\\_pro](https://play.google.com/store/apps/details?id=com.kvadgroup.photostudio_pro) <http://apps.microsoft.com/windows/cs-cz/app/b6d61e44-ae15-4aef-a2c3-c4370552aa92>

Jedna z mnoha aplikací pro úpravu rastrové grafiky na dotykovém zařízení. Kromě běžných úprav obsahuje též na 150 filtrů a dvě sta předpřipravených speciálních efektů. Koláže, rámečky a vinětace jsou jen základními dovednostmi, které pokročilá aplikace nad rastrovými vstupy zvládá. Pomocí klonovacího razítka je možné využít aplikaci i k základním neprofesionálním retuším. Personalizovatelný textový nástroj umožňuje do fotografií vkládat texty.

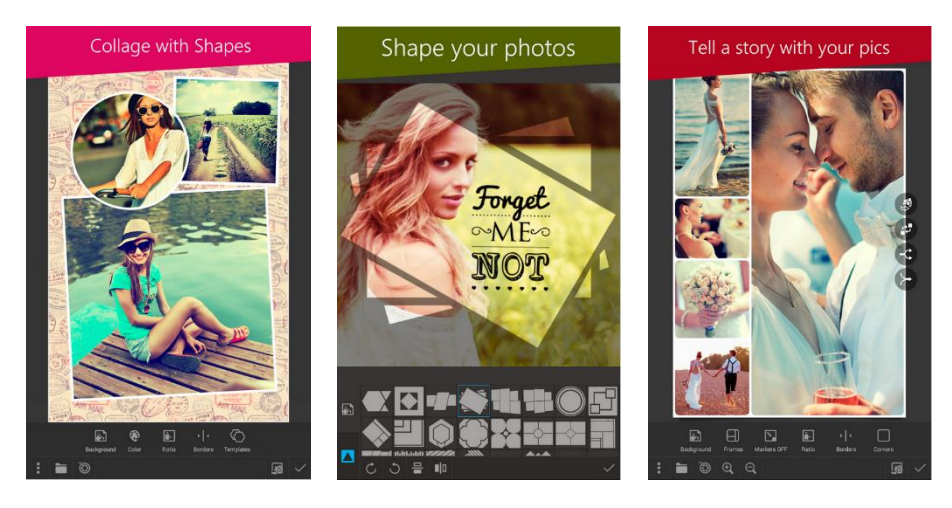

## Paper Camera **国 中 16**

<https://play.google.com/store/apps/details?id=com.dama.papercamera> <https://itunes.apple.com/us/app/paper-camera/id443802549?mt=8>

Jedna z mnoha specializovaných aplikací k fotografování a následné úzce zaměřené stylizaci fotografií. Paper Camera vytváří z fotek umělecká díla skrze jejich digitální přerod do "kreslených" obrazů. Aplikace umožňuje kromě aplikace filtrů též upravovat kontrast, jas a styl linií použitých k překreslení fotografie. Mezi podobné zástupce patří např. *BlackCam*, zaměřená na focení černobílých fotografií se speciálními filtry, nebo *Gif Me!,* umožňující fotit přímo do animací ve formátu GIF.

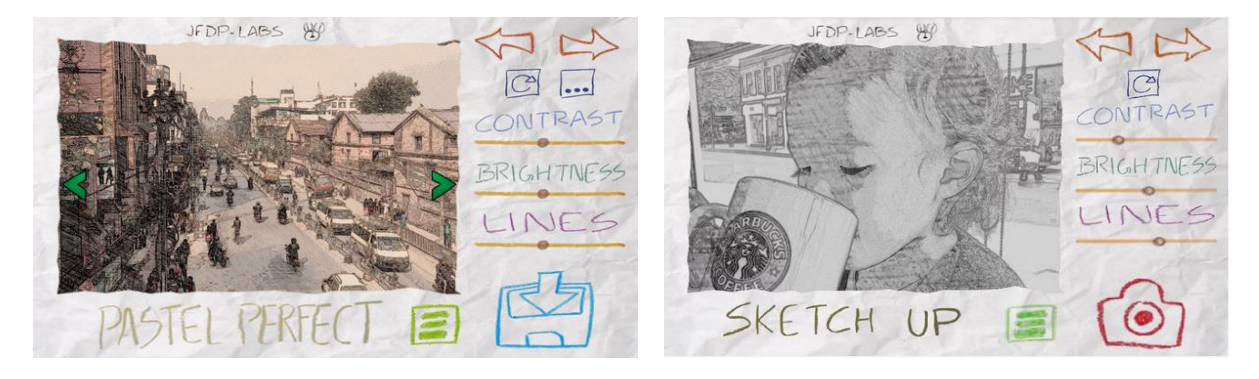

# GarageBand<sup>1</sup>

https://itunes.apple.com/cz/app/garageband/id408709785?mt=8

Aplikace kombinující možnosti hry na virtuální hudební nástroj, záznam a úpravu zvuku a následné sdílení zvukové nahrávky. Obsahuje knihovnu hudebních nástrojů, smyček, virtuálního bubeníka udávající rytmus a reagujícího na vámi vytvořenou hudbu. Znovu je při prvním stažení k dispozici zdarma.

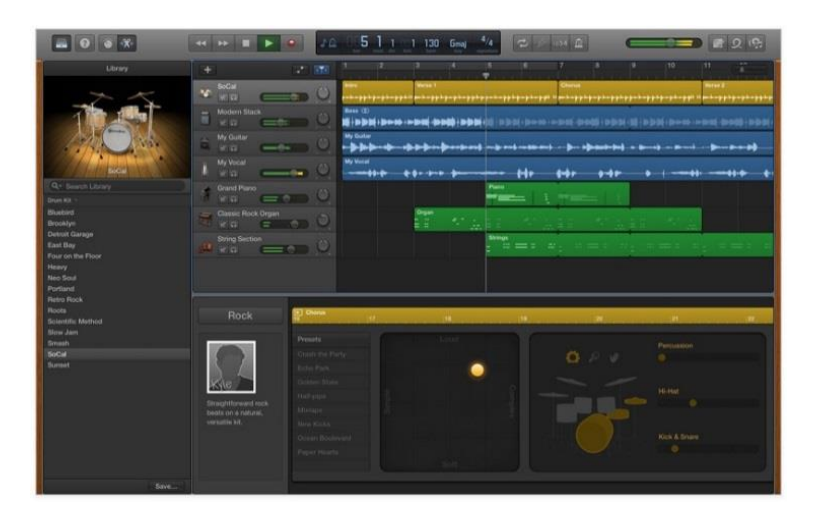

## **iMovie**

https://itunes.apple.com/cz/app/imovie/id408981434?mt=12&ls=1

Aplikace, jak je z názvu patrné, slouží k pokročilému nahrávání, editaci a sdílení videí. Jedná se o proprietární řešení od Apple a díky tomu je na své vlastní platformě jednou z nejrozumnějších voleb ke střihu a úpravám videa na iPadu. Nabízí kompromis mezi jednoduchostí a přímostí tvorby a komplexností profesionálních funkcí.

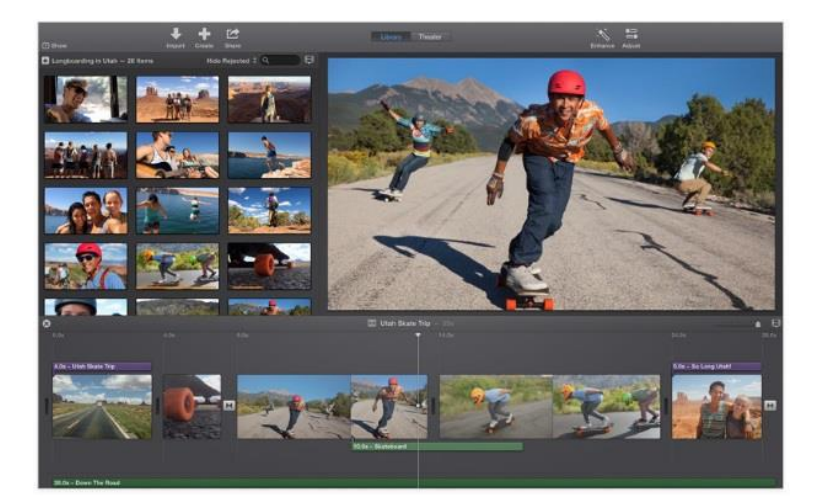

# **Pixelmator**

#### <https://itunes.apple.com/cz/app/pixelmator/id924695435?mt=8>

Aplikace pro pokročilou editace fotek, obrázků, kreseb. Je známá svou širokou škálou šablon a barevných filtrů. Z obrázků může uživatel vytvořit koláže, plakáty. Uplatnění najde jak u začátečníka, tak u pokročilého foto editora a nadšence.

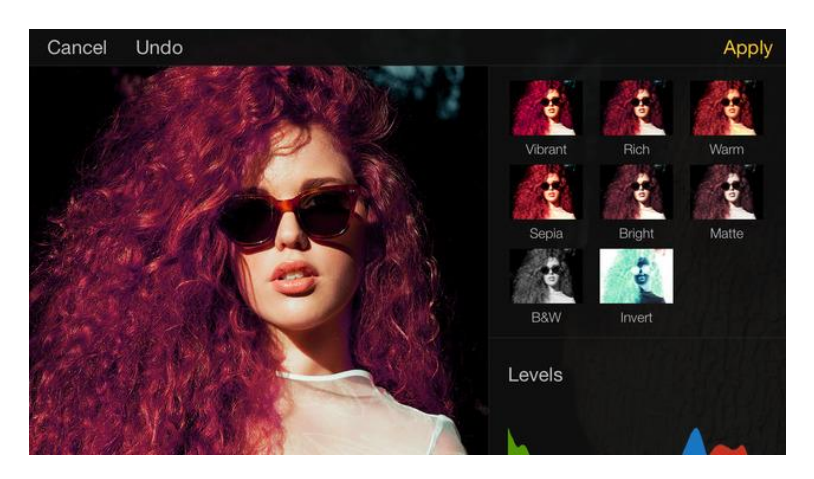

## **GarageBand**

<https://itunes.apple.com/us/app/garageband/id408709785?mt=8>

Aplikace kombinující možnosti hry na virtuální hudební nástroj, záznam a úpravu zvuku a následné sdílení zvukové nahrávky. Obsahuje knihovnu hudebních nástrojů, smyček, virtuálního bubeníka udávající rytmus a reagujícího na vámi vytvořenou hudbu. Při prvním stažení je pro nového majitele iPadu k dispozici zdarma.

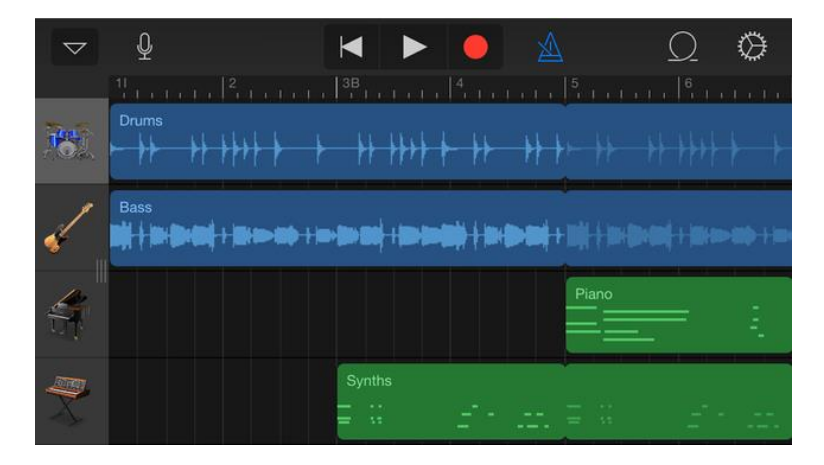

# 2. Tvorba kreseb videí a animací.

## **Explain Everything <b>E**  $\bullet$  **E**

#### <https://play.google.com/store/apps/details?id=com.morriscooke.explaineverything>

Explain Everything je odbornou komunitou ceněný nástroj ke tvorbě jednoduchých lektorovaných videí. Na kresebnou plochu je možné nahrát obrázky či malovat pomocí vnitřních kreslících nástrojů (levý panel). Následně lektor spustí nahrávání (červená tečka ve spodní liště) a jeho kresby se spolu se zvukem z mikrofonu zaznamenávají do formátu videa, které lze exportovat žákům. I v obrácené podobě je možné poskytnout aplikaci, která je plně multiplatformní, žákům k jejich tvorbě. EE se značně uplatňuje v konceptu obrácené třídy, kde slouží učitelům pro tvorbu výkladů poskytovaných žákům on-line k jejich domácí přípravě na hodinu.

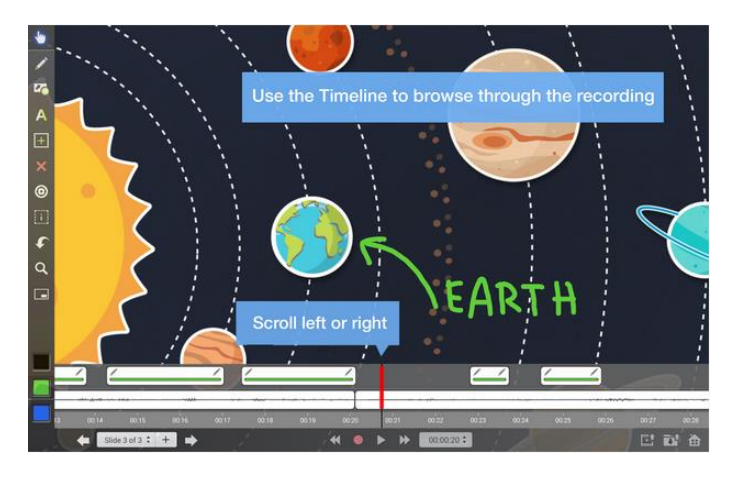

### **Vidra**

#### <https://itunes.apple.com/us/app/vidra/id879072229?mt=8>

Vidra je podobnou aplikací jako EE, funguje však v podobě slajdů. Na každý je možné umístit obrázky a texty a pomocí tlačítka mikrofonu pak nahrávat komentář ke každému slajdu samostatně. Aplikace tedy nezaznamenává animace a kreslení, ale pouze zvuk nad prezentací. I to učitelé ocení, nejen v konceptu převrácené třídy.

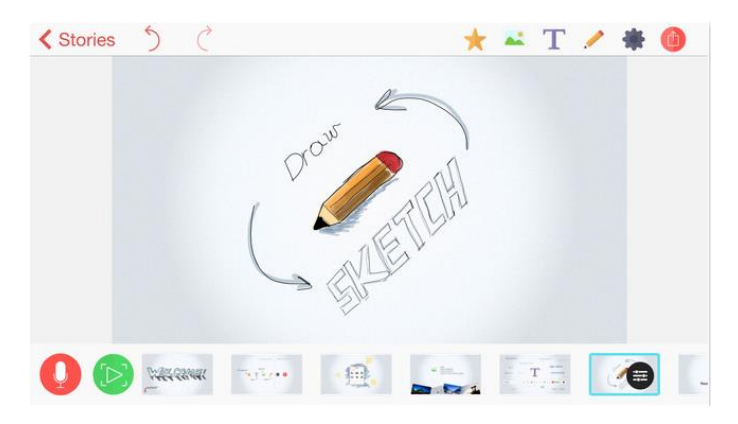

# **Stick Around**

<https://itunes.apple.com/us/app/stick-around-by-tony-vincent/id557949353?mt=8>

Aplikace k tvorbě vlastních kvízů využitelná v jakémkoliv z předmětů. Kvízy jsou založeny na správném třídění položek (*stickers*) ze šuplíku (*tray*) na správné místo na ploše. Začneme tedy vytvořením plochy – např. obrázky různých ekotypů, lesa a pole. Poté vytváříme jednotlivé samolepky ve formě zvířátek či rostlin. Následně aplikaci řekneme, jaké je správné řešení (*answer key*). Zhotovené kvízy můžeme sdílet jak žákům, tak je od žáků získávat a poskytovat celé třídě.

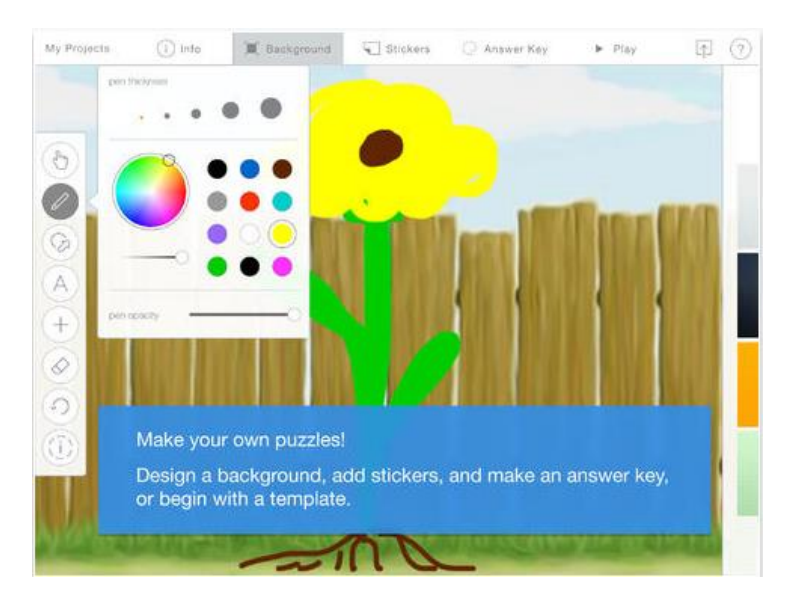

### **Draw-and-Show**

<https://itunes.apple.com/us/app/draw-and-show/id427490853?mt=8>

Jednoduchý klon EE poslouží především menším dětem, které mohou v aplikaci animovat například své oblíbené pohádky nebo vytvářet krátká videa k probírané tématice.

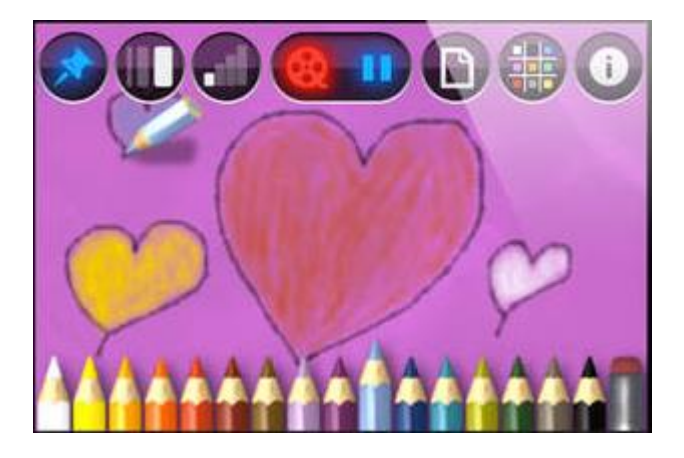

## **ShowMe ■ ●**

<https://itunes.apple.com/us/app/showme-interactive-whiteboard/id445066279?mt=8>

Aplikace je variací na EE a kromě velmi příjemného a jednoduchého uživatelského rozhraní, které funguje podobně jako ostatní aplikace tohoto typu, nabízí tzv. skupiny, které umožňují hotové videotutoriály a přednášky sdílet se skupinou studentů bez toho, aby byly označeny jako zcela veřejné.

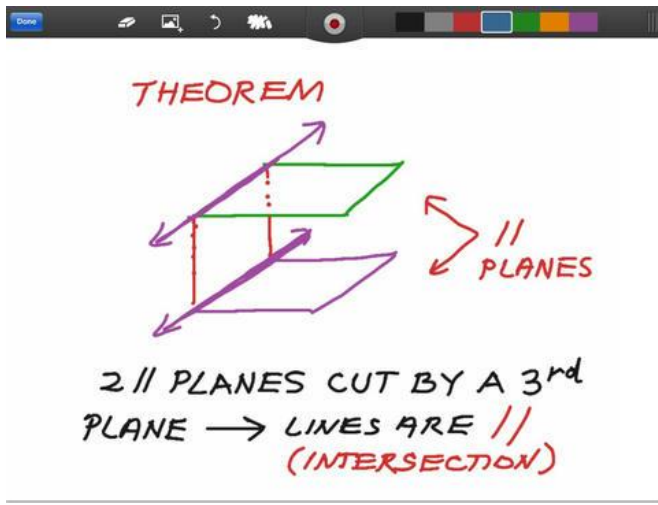

## **Green Screen**

<https://itunes.apple.com/us/app/green-screen-by-do-ink/id730091131?mt=8>

Vtipná a funkční aplikace sice nenahradí plnohodnotné filmařské nástroje pracující s metodou natáčení před zeleným plátnem, ale pro použití na škole je dostačující. Zelené plátno samozřejmě nemusí být zelené a plně propracované, aplikace počítá s polními podmínkami a umožňuje i další úpravy jako vymazání zapomenutého stativu ze scény a podobně. V aplikaci samozřejmě můžeme najednou pracovat na více videozáznamech a ukládat si je jako projekty (záložka *Projects*).

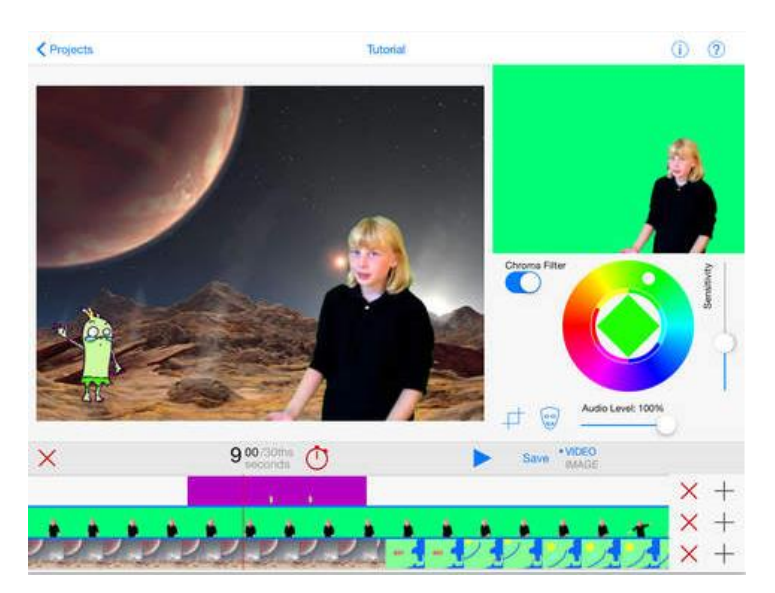

# **Tellagami EDU ■ Ś**

<https://itunes.apple.com/us/app/tellagami-edu/id893386556?mt=8>

Aplikace na mluvící postavičky, ať už jde o zvířátka nebo rozpohybované fotky samotných žáků, jsou velmi oblíbené a v obchodech jich najdete velké množství. Tellgami patří mezi ty nejoblíbenější. Po volbě pozadí a postavy namlouváme komentář a podle hlasu se otevírají i ústa digitální postavičky. Využít můžete podobný nástroj např. v angličtině, kdy mohou děti za domácí úkol vytvářet konverzační fráze a sdílet si je navzájem v jednom prostředí, např. v Google Docs.

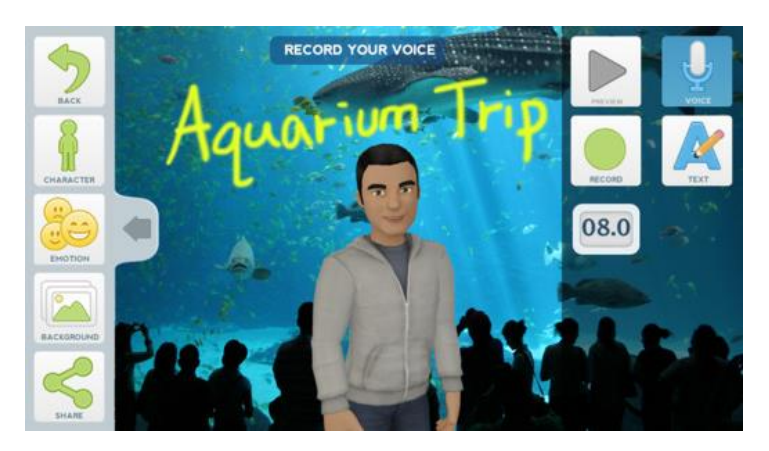

# **Comics Creator**

<https://itunes.apple.com/us/app/comics-creator/id430194989?mt=8>

I tvořítka komixů jsou oblíbeným aplikačním materiálem, na který mezi kreativními aplikacemi v obchodech často narazíte. Některá využívají tzv. memů, ustálených virálních internetových postaviček a obrázků, často s jasně daným přístupem nebo argumentací či reakcí, některé aplikace "pouze" poskytují prostředí, ve kterém lze komix vytvářet z jakéhokoliv podkladu. Co třeba komix ze školního výletu? Vtipný a veselý komix s obrázky vývojových cyklů žáby od dětí pro děti?

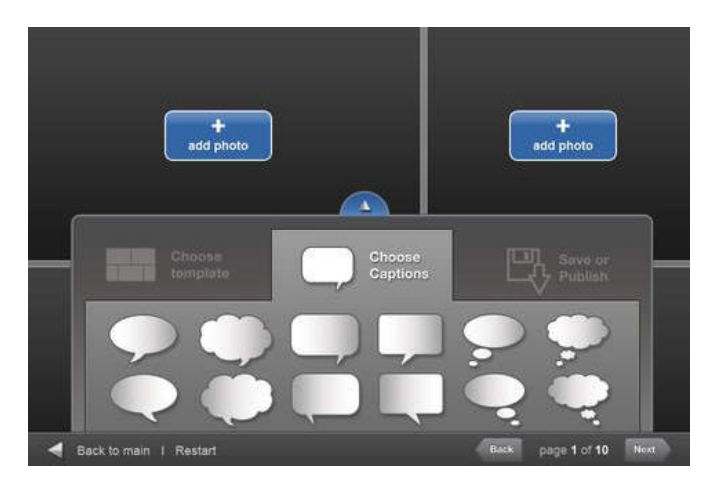

# **PuppetPals 2 ■ ●**

<https://itunes.apple.com/us/app/puppet-pals-2-school-edition/id557616416?mt=8>

PuppetPals umí vytvářet vtipná kreslená animované videa a tak může sloužit ke kreativnímu využití v jakémkoliv z předmětů. Aplikace disponuje především pokročilým nástrojem k využití vlastních fotek žáků: vyříznutí obličeje z fotky a jeho použití na postavičce je velmi jednoduché a intuitivní. To považujeme za největší přínos – nechtějí si vaši žáci zahrát třeba v animovaném filmu o tom, jak se správně přechází přes přechod a pak ho promítnout celé třídě přes AppleTV?

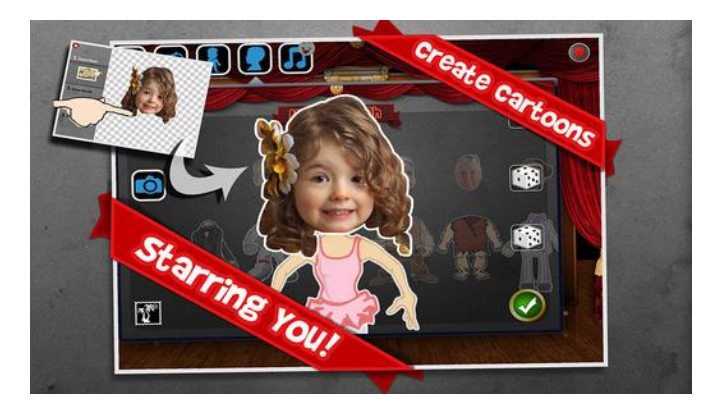

## Halftone 2 **■ ■**

<https://itunes.apple.com/us/app/halftone-2-comic-book-creator/id603139024?mt=8>

Halftone je další tvořítko na komixy. Výstupy jsou velmi hezké a opravdu vypadají jako stránky z akčních komixů. Vytvořit tedy celý komixový sešit je velmi jednoduché. Přidáme fotky, zvolíme rozložení, aplikujeme efekty, přidáme bubliny a zvukové efekty (*Vroooom*!) a exportujeme, buď jako obrázky, vícestránkové PDF nebo video ve vysokém rozlišení.

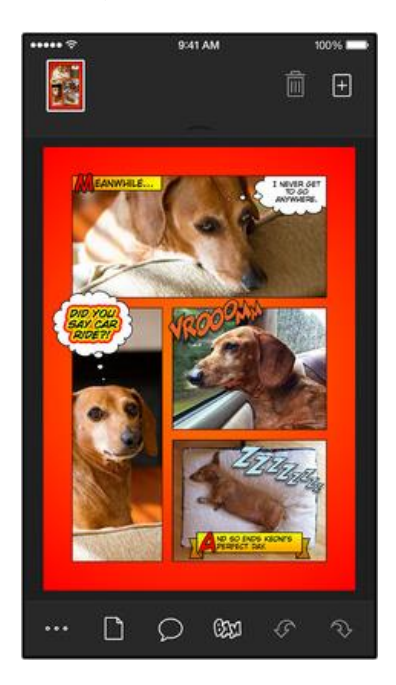

# **StoryMaker**

<https://itunes.apple.com/us/app/super-duper-storymaker/id549220752?mt=8>

Aplikace cílí spíše na menší žáky a je rozdělená do dvou hlavních sekcí: *Create Story* (vytváříme příběh) dovoluje kreslit a psát na bílou plochu a vytvářet tak příběhy. Sekce *Tell Story* (vyprávíme příběh) pak umožňuje ten samý příběh opatřit mluveným doprovodem, zvuky a sdílet ho s ostatními. Aplikace tak tedy rozvíjí nejen kreativitu a sloh, ale i čtení a mluvení a nad to může být zapojena v podstatě do jakéhokoliv předmětu na prvním stupni ZŠ.

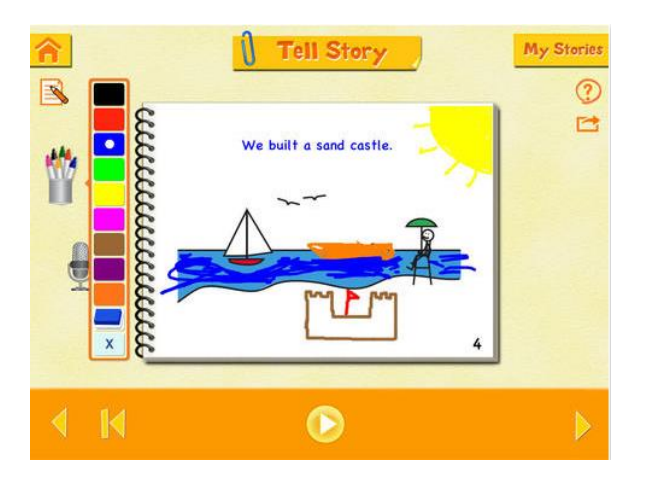

## **Animator**

<https://itunes.apple.com/us/app/animator/id523461043?mt=8>

Stop-motion je nejzákladnější animační technika, kterou mohou děti využít v tomto nástroji. Aplikace operuje s výrazem *flipbook* a animace funguje opravdu tak, jako když si vezmete lepící papírky na poznámky, na každý lístek namalujete jeden obrázek a pak ho rychlým listováním rozpohybujete. Animace je tedy náročnější, ale velmi kreativní. První animaci vytvoříme kliknutím na tužku nadepsanou jako *Create* (vytvořit.)

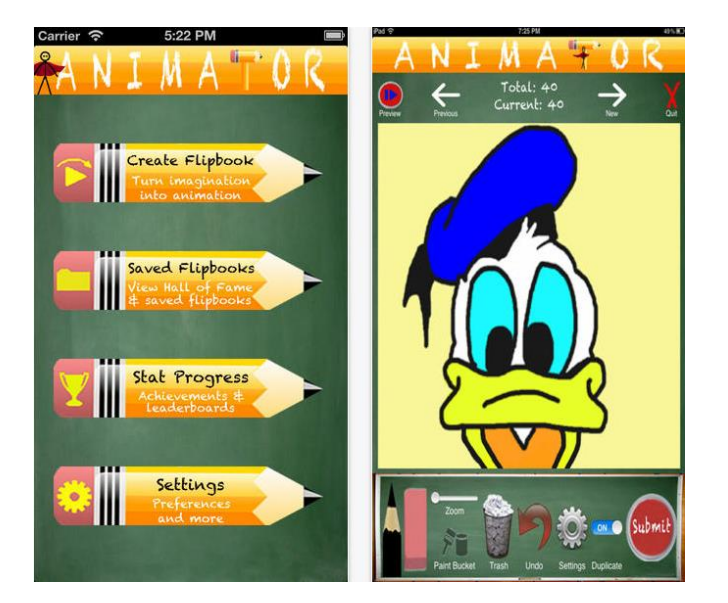

# **Easy Studio**

<https://itunes.apple.com/us/app/easy-studio-introduction-to/id593847174?mt=8>

Specifikem této animační aplikace je možnost využívat pouze jednoduché tvary. Nemůžeme tedy volně kreslit, ale musíme objekty skládat kombinací trojúhelníků, koleček, obdélníku a podobně. Díky tomu se aplikace více než hodí do začátků geometrie, využití najde ovšem i jako obecná v jakémkoliv předmětu. Implementován je i jednoduchý xylofon, takže není těžké hotové animace před exportem i nazvučit.

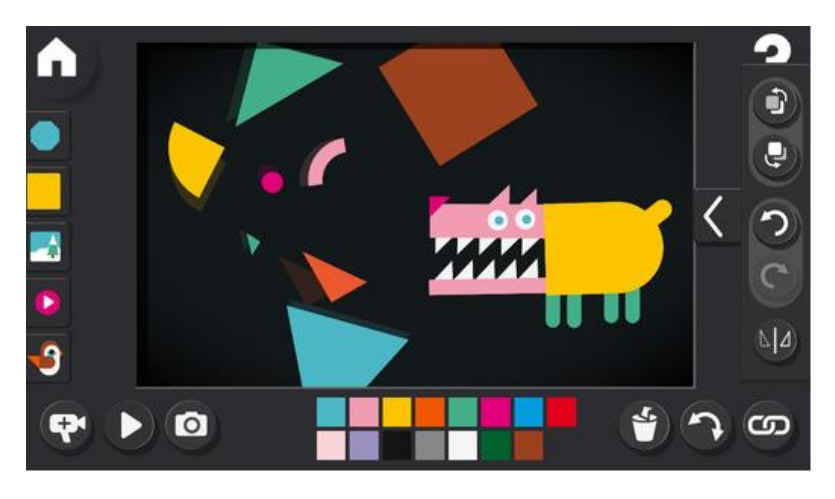

## LEGO Movie Maker **■**

<https://itunes.apple.com/cz/app/lego-movie-maker/id516001587?l=cs&mt=8>

Ačkoliv se může zdát, že LEGO patří jen do dětských pokojů a k volnému času a nikoliv k učení, opak je pravdou. I obyčejní LEGO panáčci mohou posloužit jako loutky, které lze metodou stop-motion velmi jednoduše animovat. Sám výrobce slavné stavebnice proto přišel s aplikací, která umožňuje jednotlivé snímky jednoduše ukládat, přidávat a volit rychlost jejich střídání – tedy plynulost aplikace (*Hold Frame Duration*). Animovat lze samozřejmě cokoliv, nejen LEGO panáčky a výhodou je tu velmi jednoduché prostředí ovládání aplikace.

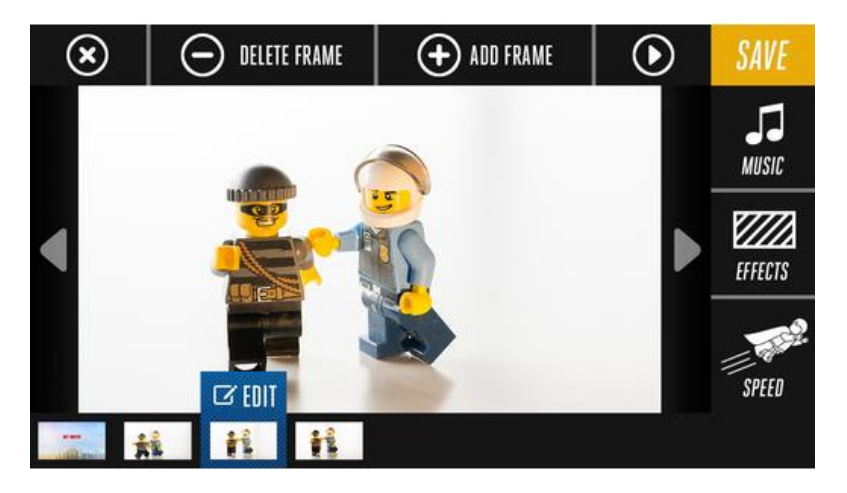

## **Stop Motion Studio**

#### <https://itunes.apple.com/us/app/stop-motion-studio/id441651297?mt=8>

Jednoduchý a doporučení-hodný nástroj k tvorbě stop-motion animací, jehož prostředí je více než výborné. V pravém panelu přepínáme mezi zachycením fotografie a videa a kombinovat tak můžeme jednoduše obojí. Některé záběry pohybu přeci musíme složit z fotografií, některé kamerové jízdy se nám naopak vyplatí jednoduše natočit, než je složitě snímek po snímku skládat. Aplikace je velmi sofistikované a hodí se tak spíše pro starší děti nebo profesionálnější a učitelské využití.

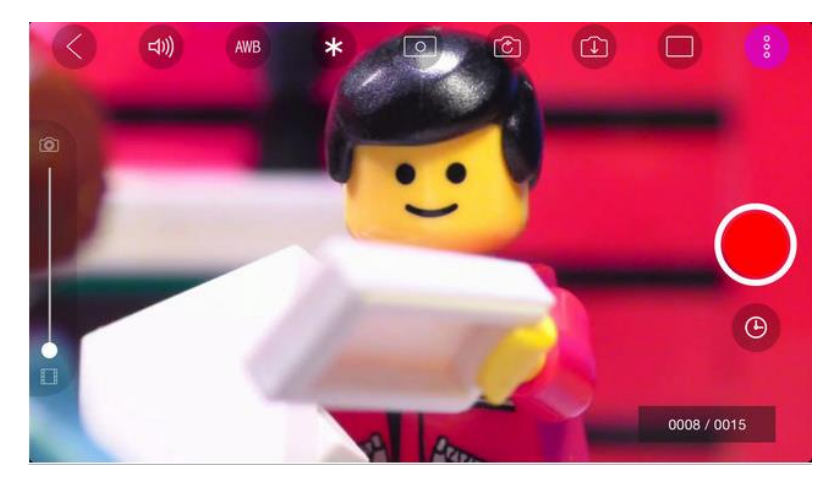

## **Sock Puppets**

<https://itunes.apple.com/hk/app/sock-puppets/id394504903?mt=8>

A ještě jednou na závěr sekce o tvorbě videí a jiných multimédií: animované postavičky. Tato nabízí především možnosti spolupráce, díky čemuž mohou žáci tvořit animované konverzace, například do angličtiny. Nejdříve volíme postavičky (*select characters*), následně pozadí a propriety (*select props and scenery*). Běžné červené kulaté tlačítko pak už mluví samo za sebe, ikonu disketky asi také není třeba dále představovat – aplikace se tedy hodí i pro menší děti.

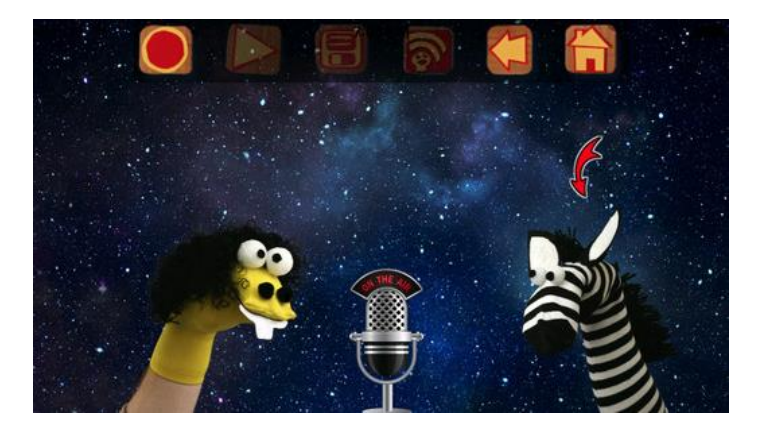

# 3. Flashcards.

## **Flashcards [::]**

#### <https://play.google.com/store/apps/details?id=com.nkoventuresllc.flashcards&hl=en>

Kartičky s multimediálním obsahem a sdílením Flashcards [::] jsou jednou z oblíbených variací na kartičkové aplikace, kterých je v Google Play na stovky. Tyto nabízí kromě možnosti vytvářet si vlastní sady kartiček a sdílet je např. ostatním učitelům nebo třídě, také možnost stahovat připravené sady již hotových kartiček, a to jak od lajků a nadšenců, tak sady tvořené profesionály. Sady si můžete řadit do složek a organizovat dle svých potřeb, kartičky také nabízejí několik možností prohlížení a testování: *review* (prosté prohlížení), *matching* (spojování správných kartiček), *quiz* (učení se pomocí kvízu ze čtyř možností).

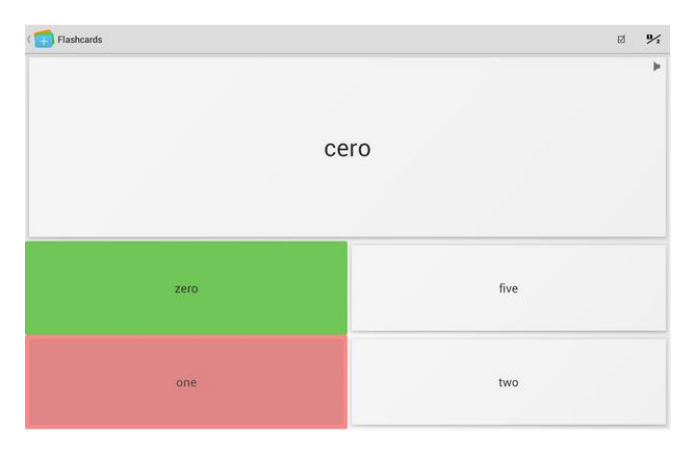

## **Flashcards Deluxe**

<https://play.google.com/store/apps/details?id=com.orangeorapple.flashcards>

Druhá z aplikací pro kartičky, kterou naši lektoři doporučují. Kromě funkcí předchozích nabízí i množství vhledů a až pětistranné kartičky. Lze napojit na Dropbox či Google Drive pro snadné sdílení mezi žáky a do třídy.

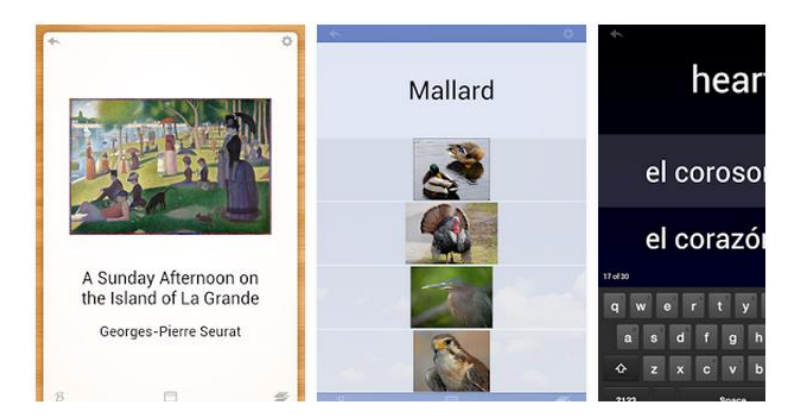

## **Bitsboard Pro**

<https://itunes.apple.com/us/app/bitsboard-pro-best-educational/id646240375?mt=8> http://bitsboard.com/

Jedna z nepoužívanějších vzdělávacích nadoborových aplikací sloužící ke tvorbě tzv. Flash Cards neboli Kartiček. Výhodou je, že ač je aplikace v angličtině, uživatel si může vytvořit ony kartičky v češtině. Bitsboard nabízí obsáhlý a globální katalog obrázků (*flashcards*) s mnoha tématy. Obrázky mají textovou i zvukovou podobu a dají se maximálně přizpůsobit všem uživatelům a jejich potřebám. Dají se využít při hře, vzdělávání, správy třídy. Umožňuje také jednoduché třídění vytvořených materiálů díky kolekcím.

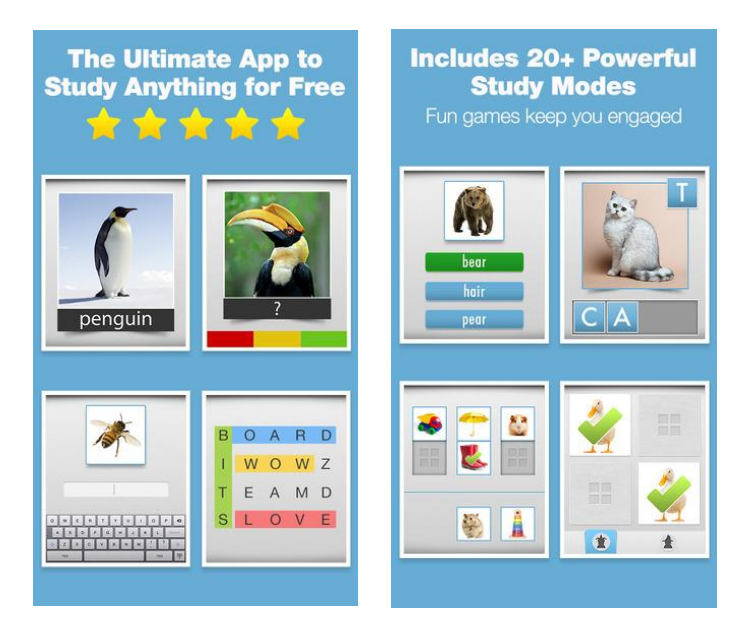

# 4. Tvorba knížek.

## **Book Creator ■ ● ■ ●**

<https://play.google.com/store/apps/details?id=net.redjumper.bookcreator> <http://apps.microsoft.com/windows/cs-cz/app/a0f72731-036d-4537-a033-f6c68dc84a88> https://itunes.apple.com/us/app/book-creator-for-ipad-create/id442378070?mt=8

Výborná multiplatformní a nadoborová aplikace slouží k výrobě elektronických knih žáky i učiteli. Jednoduché uživatelské prostředí neplýtvá textem a spoléhá se spíše na intuitivní ikonky. Tlačítko + v pravém dolním rohu vždy slouží k přidání objektu, ať už je to kniha na úvodní stránce, nebo text, obrázek, zvuk, video či malůvka přímo v knize. Knihy se dají exportovat jako *ePub* a importovat do čtečky nebo do aplikace na jiném tabletu. Využití ke storytellingu je široké a po připojení k projektoru lze tlačítkem otevřené knihy přepnout do režimu čtení.

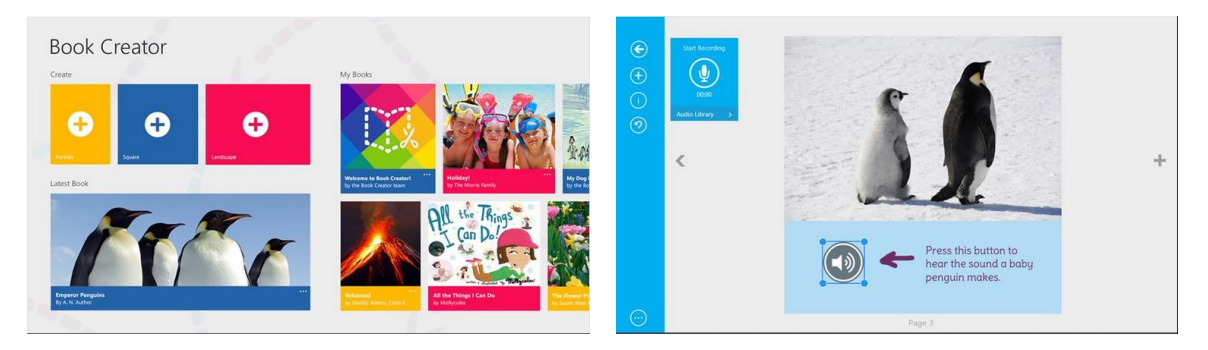

# 5. Dokumenty a kancelář.

## **Pages**

#### <https://itunes.apple.com/en/app/pages/id361309726?mt=8>

Jedna ze základních aplikací pro iOS a jež je při první instalaci na daný účet zdarma nahrazuje klasický Word. Slouží k tvorbě dokumentů, které lze doplnit obrázkem či interaktivním grafem. K dispozici je velké množství různých přednastavených šablon a zpráv. Vytvořené dokumenty lze propojit se sdíleným úložištěm iCloud. Pro tabulkovou variantu je k dispozici aplikace Numbers, kterou naleznete ve studijním materiálu Matematika.

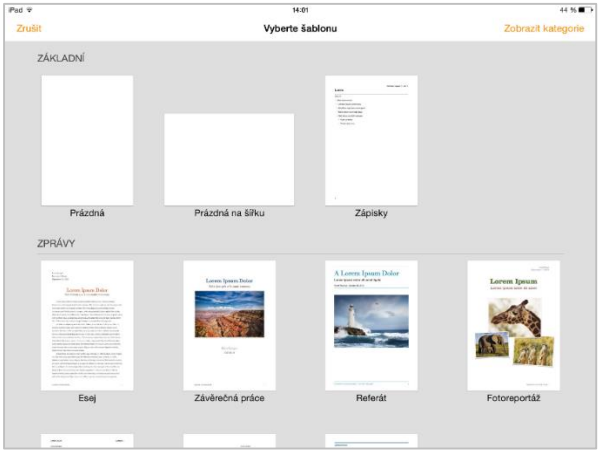

### **Keynote ■ ●**

#### https://itunes.apple.com/en/app/keynote/id361285480?mt=8

Další ze základních iOS aplikací dostupných při prvním stažení zdarma je Keynote. Keynote slouží ke tvorbě interaktivních prezentací. Množství přednastavených šablon, druhů přechodů, slidů apod. je samozřejmostí a aplikace tak na iPadech plní funkci známého PowerPointu.

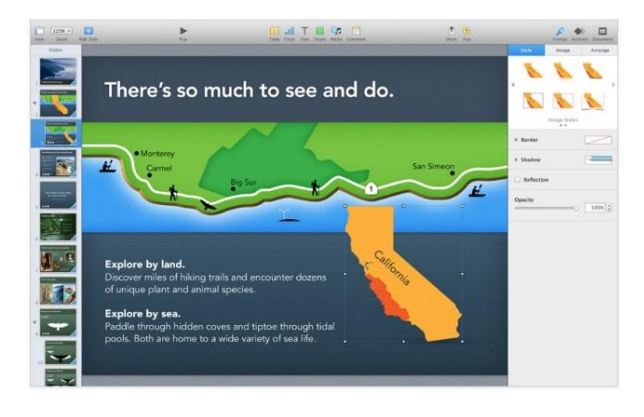

## **Genius Scan +**

#### <https://play.google.com/store/apps/details?id=com.thegrizzlylabs.geniusscan>

Aplikace umožňuje využít fotoaparátu v tabletu jako chytrého skeneru. Zapneme aplikaci a vyfotíme dokument, který položíme na kontrastnější pozadí – např. tmavší stůl. Aplikace z fotky sama vyřízne papír, upraví kontrast a spraví perspektivu. Pak umožní scan exportovat jako PDF nebo obrázek a poslat emailem. V nastavení aplikace můžete také připnout cloudová úložiště jako Google Disk nebo Dropbox a skeny ukládat přímo tam. Vyzkoušejte i další podobné aplikace a zjistěte, která vám vyhovuje nejvíce a jak se liší kvalita výstupů.

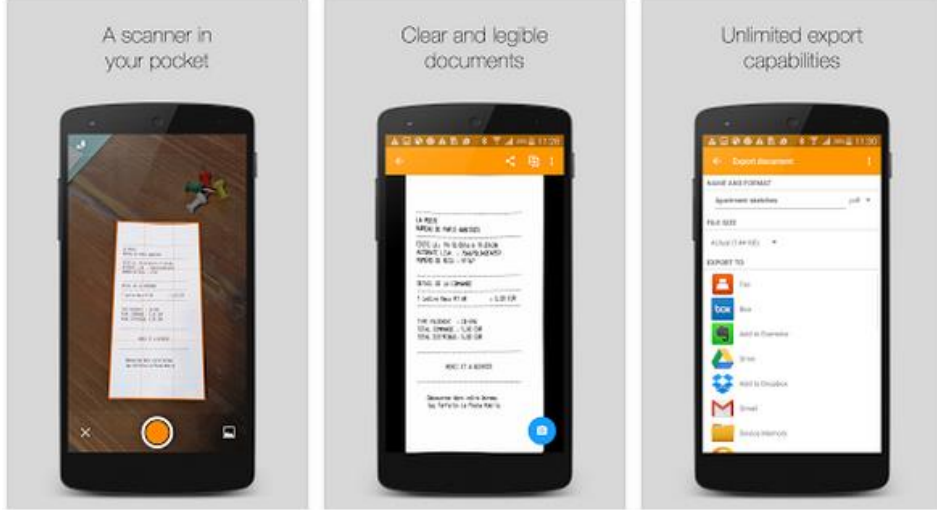

## *Podobné aplikace:*

#### **Handy Scanner Pro ■**

<https://play.google.com/store/apps/details?id=net.halfmobile.scannerpro>

#### **Prizmo Scanning**

<https://itunes.apple.com/us/app/prizmo-scanning-ocr-speech/id366791896?mt=8>

**CamScanner** 

<https://itunes.apple.com/us/app/camscanner-hd/id569846869?mt=8>

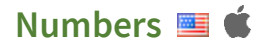

<https://itunes.apple.com/en/app/numbers/id361304891?mt=8>

Aplikace vyvinutá speciálně pro iOS slouží k tvorbě tabulek, grafů, vizualizací apod. trochu vyšší cena aplikace jde v ruku v ruce s její kvalitou. Je vhodná pro žáky druhého stupně a studenty středních škol. Aplikace je použitelná na všech zařízeních z iOS a umožňuje snadné přecházení mezi nimi, aniž by bylo nutné data zvláště migrovat.

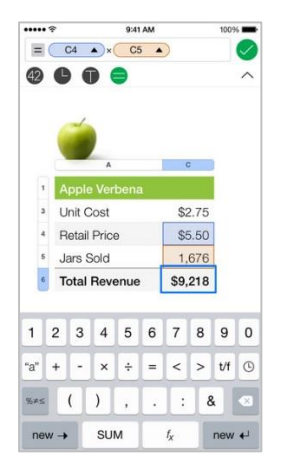

### **PDF to Word <b>E**

<https://itunes.apple.com/us/app/pdf-to-word/id904634159?mt=8>

Jednoduchá utilita umožňuje exportovat PDF soubory jako textové dokumenty k dalším úpravám. Ačkoliv mnohdy funguje bezchybně, některé dokumenty mohou aplikaci notně potrápit a je tak dobré mít to na zřeteli.

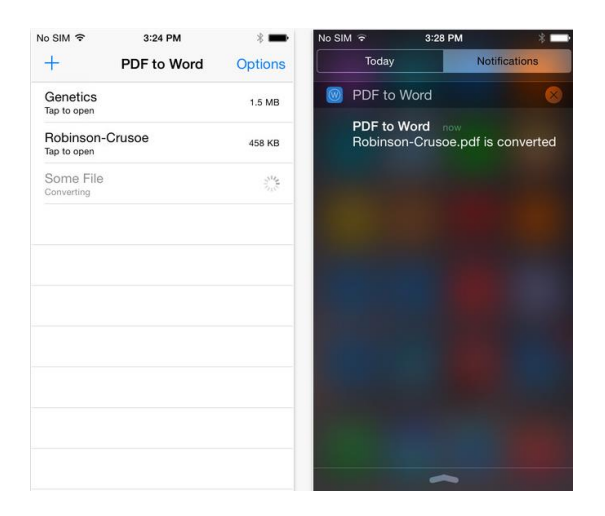

# 6. Bezpečnost a zdraví.

## **Dopravní výchova pro děti ■ ● 6**

<https://play.google.com/store/apps/details?id=air.cz.ucenibezmuceni.dopravnivychova> <https://itunes.apple.com/cz/app/dopravni-vychova-pro-deti/id548942923?mt=8>

Plně česky namluvená aplikace od českého výrobce učí žáky na prvním stupni pravidla dopravního provozu. V plné verzi je dostupných 12 interaktivních lekcí a miniher, k jejichž pochopení a hraní je však potřeba mít zapnutý zvuk. Aplikace tedy není příliš vhodná k samostatné práci bez sluchátek. Lekce zahrnují témata jako chůze po chodníku, po silnici, přecházení silnice, chování v automobilu, jízd na kole a skateboardu, dopravní značky, cestování vlakem i cestování v hromadných dopravních prostředcích.

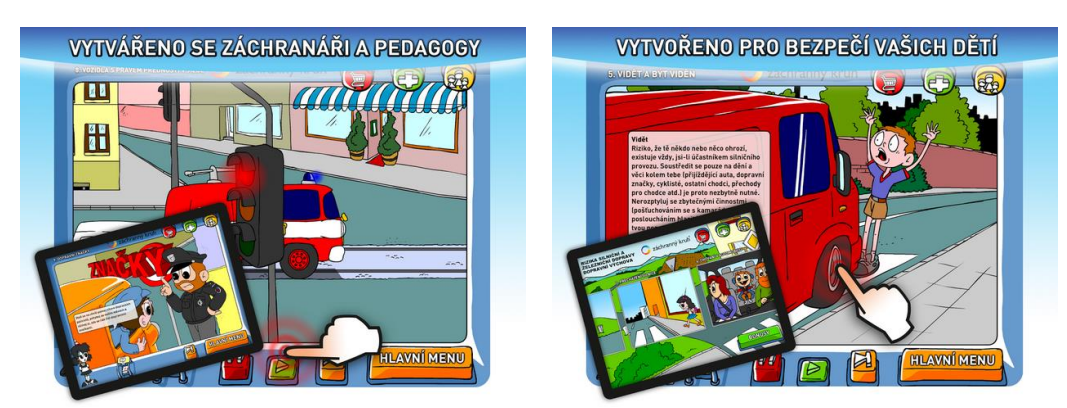

### **Malý záchranář**

<https://play.google.com/store/apps/details?id=air.cz.ucenibezmuceni.malyzachranar> <https://itunes.apple.com/cz/app/maly-zachranar/id595831045?mt=8>

Od stejného vývojáře jako Dopravní výchova je v Google Play dostupná i aplikace o první pomoci, rizicích, ekologické výchově a dalších oblastech pro první stupeň ZŠ. Balíček 33 her je plně namluven Martinem Dejdarem a je graficky velmi pěkně zpracován. Na úvodní obrazovce vybíráme oblast a následně už jednotlivou minihru. Každý minihra je uvedena jak hlasem průvodce tak textově, takže lze aplikaci využívat i pro samostatnou práci žáků.

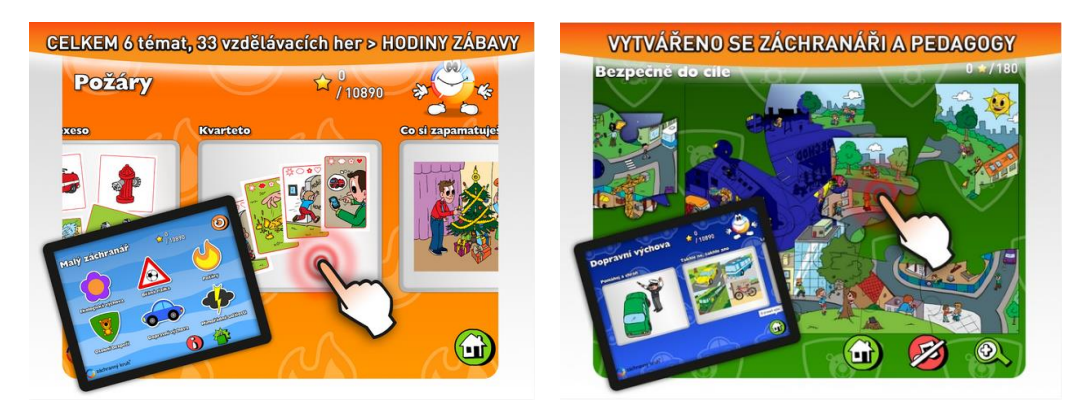

# 7. Hry a kvízy.

# Quizzer Key **图 中**

#### <https://play.google.com/store/apps/details?id=com.wayrasoft.quizzer.key&hl=en>

Quizzer není jako Základka či Mozkovna, o kterých si povíme za chvíli, předem naplněn obsahem. Díky tomu je zcela pod kontrolou učitele, jaké otázky a jak jsou během kvízu pokládány. Aplikace je sice v angličtině, obsah ale můžeme tvořit v jakémkoliv jazyce. Velkou výhodou je možnost přípravy kvízu na počítači, v tabulkovém procesoru jako je Excel, a následná export a import od aplikace v datovém formátu CSV.

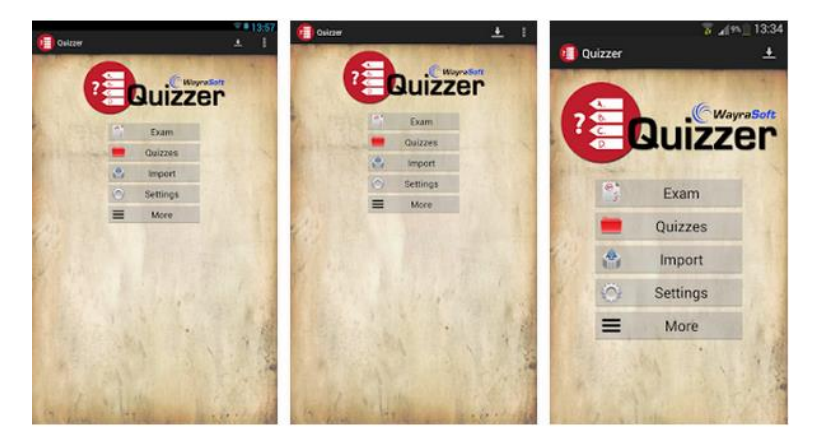

# **Základka**

<https://play.google.com/store/apps/details?id=eu.letsgood.zakladka>

Česká kvízová aplikace pokrývá hned několik předmětů a je primárně určena pro základní školy. Po vstupu do aplikace volíme aktivitu, počet hráčů a oblast otázek (český jazyk, matematiku, přírodovědu, vlastivědu nebo mix všech předmětů). Kromě běžného výběru z možností hra disponuje i speciálním škálovým odpovídáním na otázky, které je před první hrou vysvětleno. Nápovědě věnujte dobrou pozornost, jelikož nejde o zcela intuitivní způsob hry a je třeba se ho nejdříve naučit. Nákupy dalších otázek probíhají přímo v aplikaci.

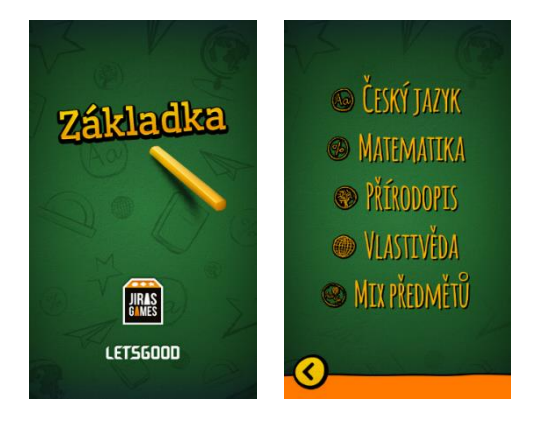

## **Mozkovna**

#### <https://play.google.com/store/apps/details?id=air.cz.fit.paska.fishtrone>

Mozkovna je jednou z nejoblíbenějších českých kvízových her. V nastavení lze volit sady a oblasti otázek, za správné kvízové duely získáváme body a za body si můžeme nakupovat další sady otázek. Výhodou je velmi dobře navrhnutý herní plán, nevýhodou pak logicky nemožnost ovlivnit otázky. Použití ve výuce je tak spíše omezené, použití pro samostatnou práci dětí nebo ke hře o přestávce má potenciál.

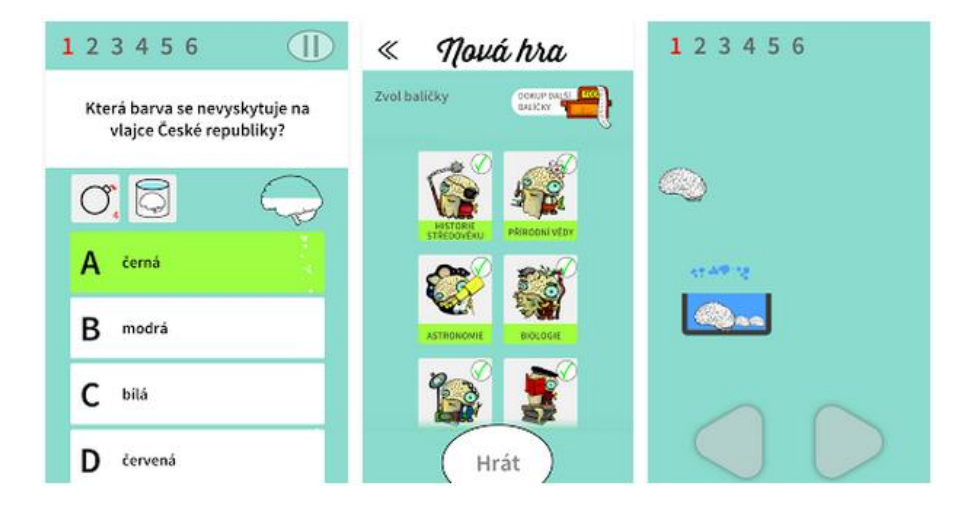

### Magic Maze **■ \$**

<https://itunes.apple.com/ng/app/magic-maze/id405992194?mt=8>

Hra k rozvoji koordinace a motoriky může napříč předměty sloužit jako oddechový a herní prvek. Aplikace reaguje na čidla v tabletu a funguje podobně jako stolové labyrinty na pružinách.

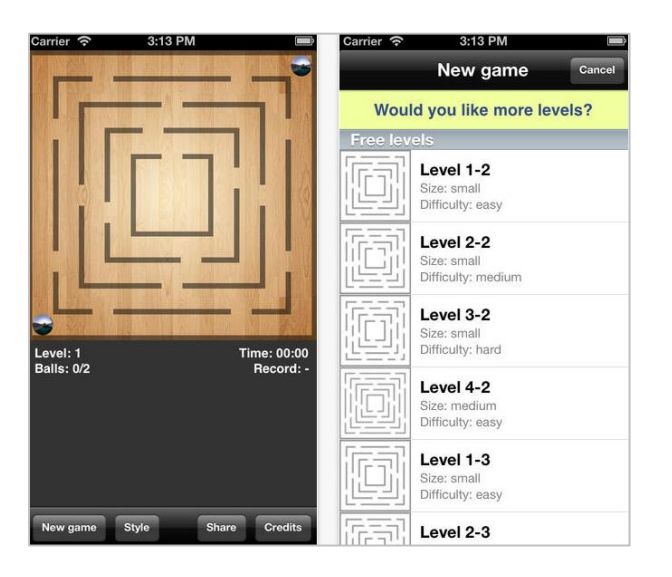

# **Tangrams**

#### <https://itunes.apple.com/cz/app/tangrams/id287950536?l=cs&mt=8>

Za oddychovou hru považují naši lektoři i Tangramy, které se z hlediska výukového velmi dobře uplatňují v matematice a geometrii. Pod tlačítkem *Hint* se ke každé puzzle skrývá nápověda.

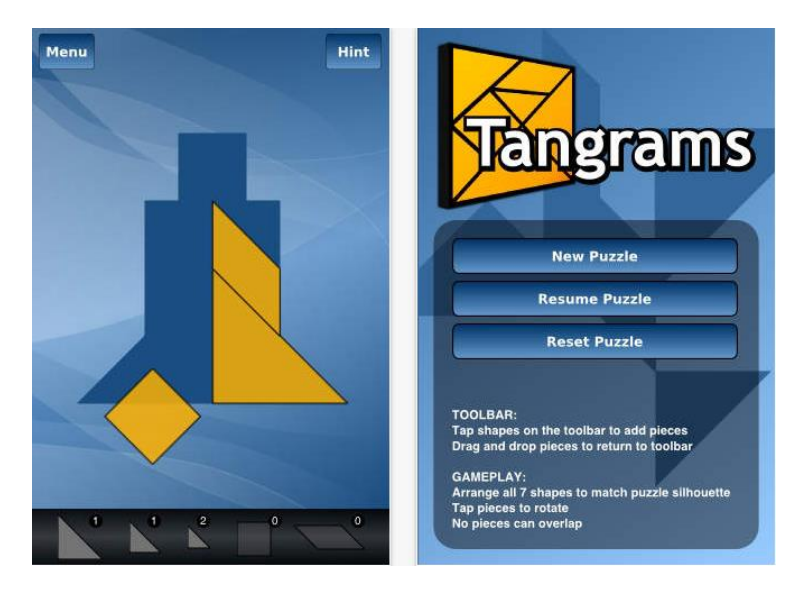

# **Fotokvízy**

<https://itunes.apple.com/cz/developer/david-zacik/id556038636>

Fotokvízy slouží k rozvoji jazykové zásoby v češtině, další předměty je však mohou využít jako gamifikační prvek. Výrobce nabízí množství aplikací na stejném principu, kdy s pomocí souboru písmenek hádáme, jaké slovo se skrývá v obrázku, který postupně odkrýváme.

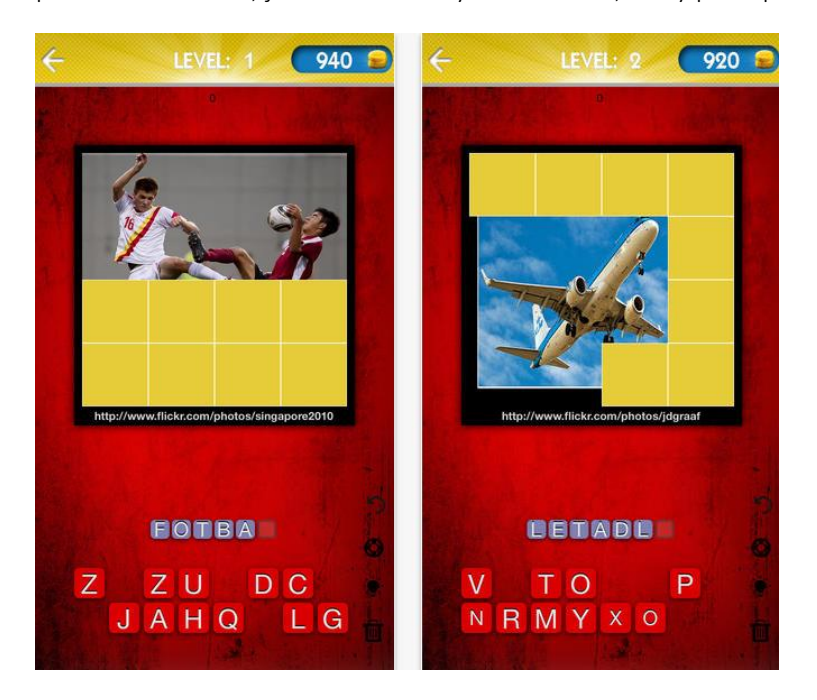

# **Spot it: Dobble**

#### <https://itunes.apple.com/us/app/spot-it-dobble!/id441552267?mt=8>

Zábavná stolní hra na postřeh, kterou si oblíbilo mnoho dětí i dospělých, má svou variantu pro iPady. Kromě zcela zřejmého využití ve výuce jazyků a k rozvoji slovní zásoby. Dobble lze hrát ve variantě pro jednoho, stejně tak ale vyzvat na souboj i druhou osobu, a to i na jednom zařízení.

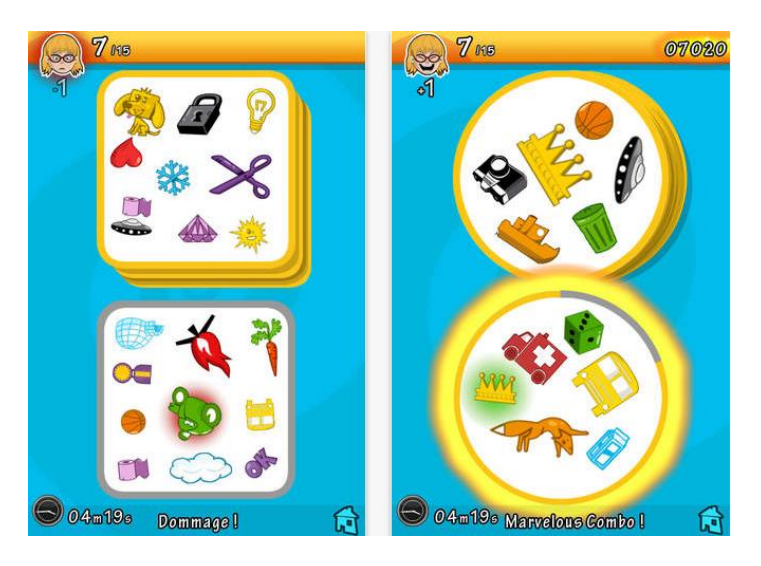

# 8. Další kreativní aplikace a pomocníci.

## Too Noisy Pro **B** ●

#### <https://play.google.com/store/apps/details?id=com.walsallacademy.toonoisypro>

Udržet ticho ve třídě tehdy, když by se měl každý soustředit na samostatnou práci, někdy vyžaduje pevné nervy pedagoga. Aplikace v graficky vtipném prostředí využívá mikrofonu v tabletu a měří hladinu hluku. Limity lze samozřejmě volně nastavovat. Jamile se level hluku ve třídě přehoupne na více než tři vteřiny nad zadanou hladinu, aplikace to oznámí zvukem a vizuálním efektem rozbití skla displeje. Číslo uprostřed displeje počítá, kolikrát byl hluk ve třídě překročen.

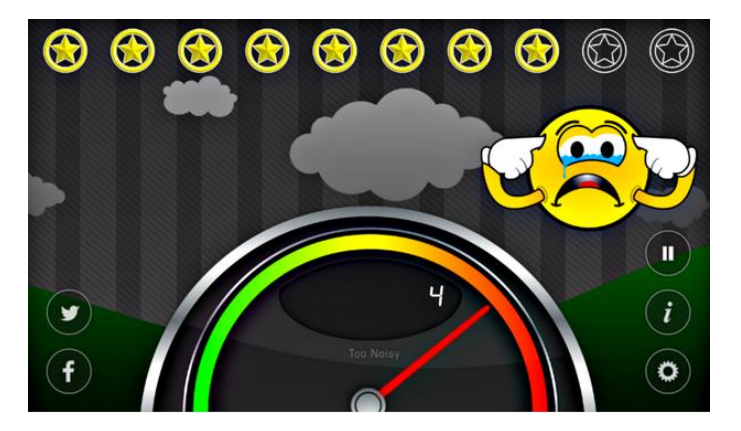

### **3D Sketch Studio**

#### <https://play.google.com/store/apps/details?id=com.crocostudio.sketchandstretch>

Podobně jako mnozí učitelé využívají SketchUp, využívají ve školách pro tvorbu 3D modelů učitelé Sketch Studio. Jednoduchá aplikace nepatří jen do geometrie a prvouky k rozvoji prostorového vnímání. Modely různých procesů a objektů v něm žáci vytvoří do jakéhokoliv předmětu. Základní počítání s 3D kostkami? Model fotosyntézy jako výstup projektového dne? Kopie místní významné budovy jako cesta k architektuře a vnímání historických slohů?

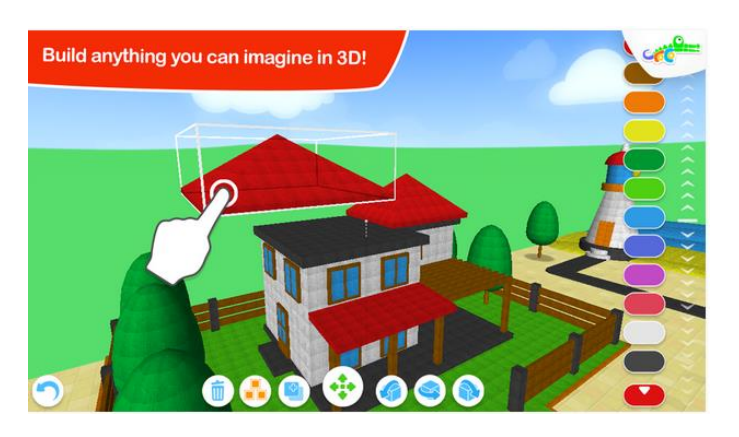

# **Výukové kartičky**

<https://play.google.com/store/apps/details?id=com.pmqsoftware.game.childrencards.full> <https://itunes.apple.com/cz/app/ceske-vyukove-karticky/id593913803?mt=8>

Výukové kartičky slouží pro předškolní děti a prvňáčky k výuce nových českých slovíček. Podobně jako ostatní kartičkové aplikace od stejného výrobce je i zde princip dělení na soubory a podaktivity zachován. Nákupy probíhají přímo z aplikace, ve verzi zdarma jsou odemčeny jen některé sety kartiček. Aplikace je plně v češtině a česky též namluvená.

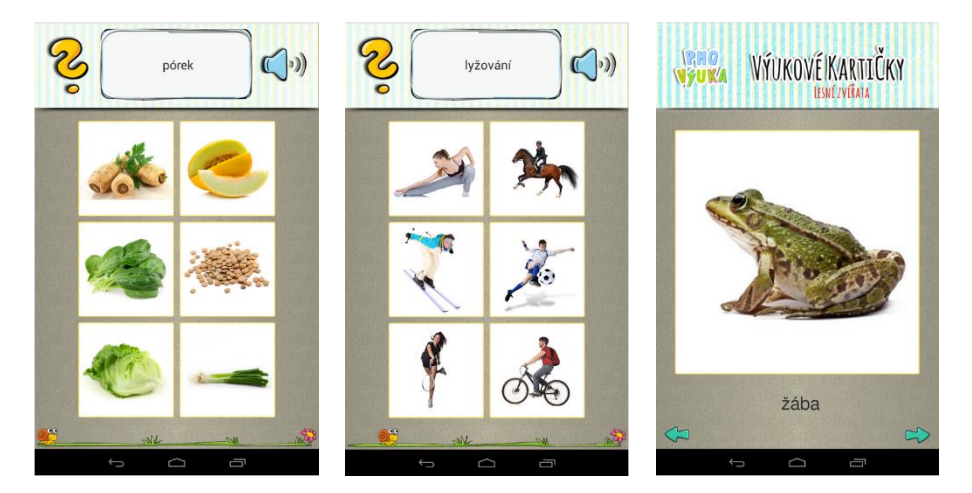

## **Recepty**

<https://play.google.com/store/apps/details?id=com.vpsdevelopment.recipescz>

Aplikace na recepty jsou mezi uživateli natolik oblíbené, že je zde nemůžeme nezmínit. Kromě jejich zjevného využití v pracovních činnostech se hodí i v češtině, když mluvíme o slohových stylech. Stručnost a posloupnost slohu u podobných návodných textů učí žáky následovat soubor úkonů a ve finále rozvíjí také jejich čtenářskou a informační gramotnost spolu s dokumentovou gramotností. Vždyť na receptech se běžně učí i algoritmické myšlení!

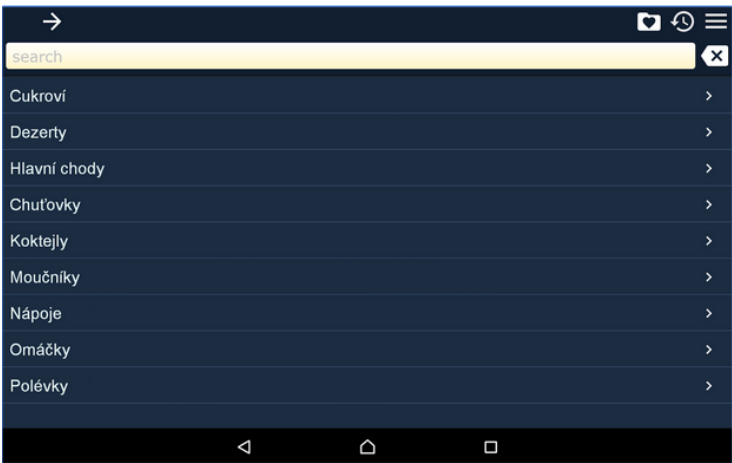

# **Magniscope** ■  $\bullet$

#### <https://itunes.apple.com/us/app/magniscope-easy-to-use-magnifying/id577370129?mt=8>

Velmi jednoduchá aplikace, která díky přístupu k fotoaparátu nahrazuje lupu. Daný objekt či text, se kterým pracujete, dokáže přiblížit či oddálit, jak uživatel potřebuje. Umožňuje daný zvětšený výsek vyříznout a mít ho k dispozici, aniž by bylo nutné stále požadovaný objekt snímat. Aplikace má také přístup k fotogalerii, takže můžete pracovat s již uloženými fotografiemi. Aplikace je velmi dobře využitelná při práci s dětmi s SPU.

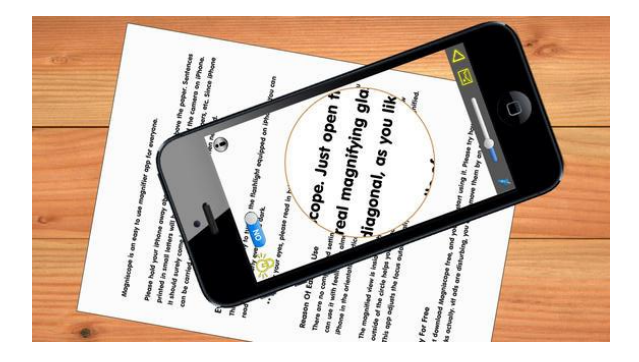

## **Qrafter PRO** ■  $\bullet$

<https://itunes.apple.com/us/app/qrafter-qr-code-barcode-reader/id416098700?mt=8>

Jedna z mnoha aplikací na tvorbu QR kódů, které teď učitelé velmi rádi používají například v celodenních projektech nebo ve školních hrách. Aplikace umí QR kódy též číst, pamatuje si historii všech vytvořených kódů (History) a umožňuje hotové QR jednoduše exportovat a ukládat pro rychlé použití.

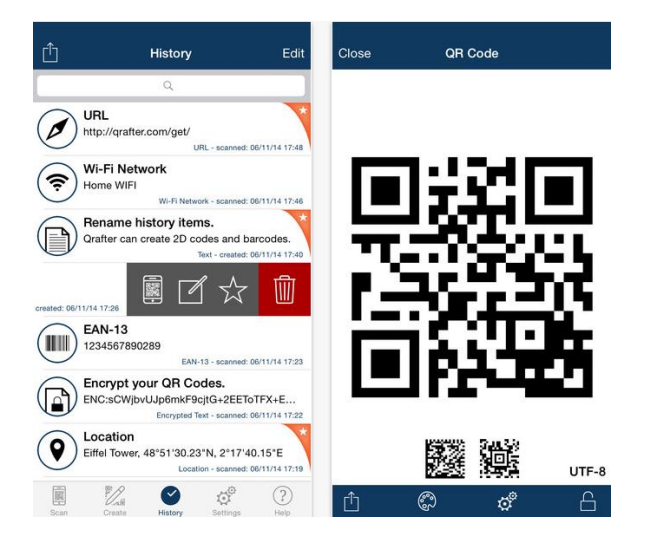

## **Move and Match <b>E**

#### <https://itunes.apple.com/us/app/move-and-match/id564592203?mt=8>

Aplikace k tvorbě kvízů ve stylu přesunování lístečků na správná místa nebo do správného pořadí. Začínáme volbou pozadí, následně volíme zadání a kartičky a poté odpovědní klíč. Aplikace je velmi jednoduchá a intuitivní a užitek najde v mnoha předmětech - ať už půjde o doplňovací cvičení v jazykových předmětech, řazení stadií hmyzu správně za sebe nebo skládání sobě rovných zlomků z čísel. Vyzkoušejte si ji, v její jednoduchosti je velká síla.

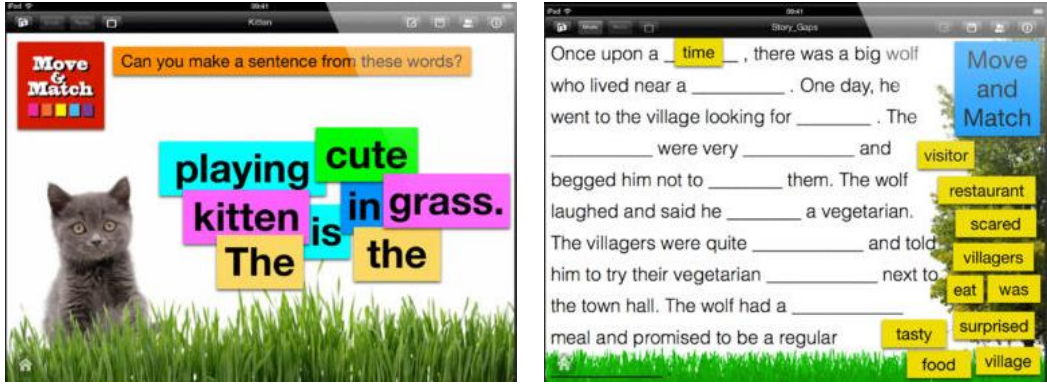

## **Foldify**

<https://itunes.apple.com/us/app/foldify-create-print-fold!/id527118971?mt=8>

Velmi pěkná aplikace, která umožňuje vytvoření figurky dle připravených šablon. Nejdříve se navrhne figurka, posléze je možné zhlédnout její 3D model a nakonec se návrh vytiskne, vystřihne a složí. Lze využít i vlastní obrázky či fotografie.

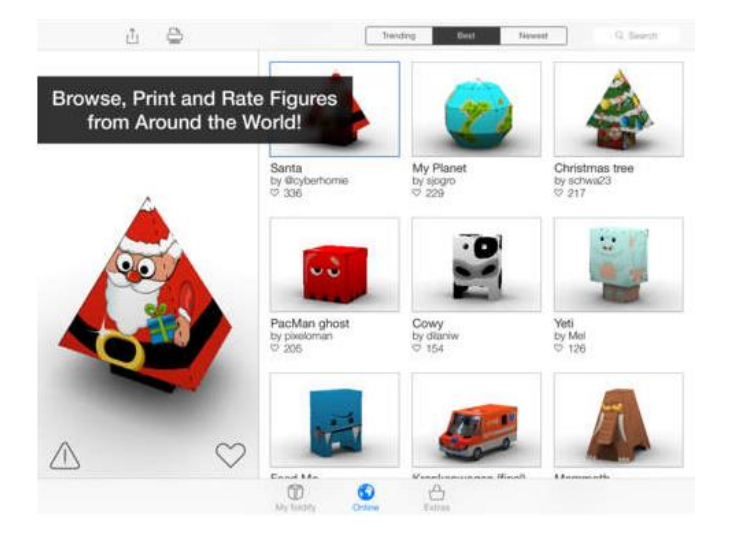

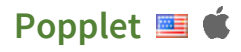

#### <https://itunes.apple.com/us/app/popplet/id374151636?mt=8>

Poznámkové bloky ve formě myšlenkových a informačních map ocení nejen zaneprázdnění učitelé, ale i žáci při tvorbě školních projektů a domácích úkolů. Aplikace nijak neomezuje v rozletu, mapy mohou být jakkoliv veliké, barvy jednotlivých poznámek odlišené a stejně tak barvy spojů. Výhodou tedy je, že jinak samostatné poznámky, obrázky a delší kusy textu můžeme spojovat do podoby map: začneme tedy např. konceptem Stát, úkolem z občanské nauky? Co je to stát? Kde se vzal? Jaké typy tu jsou? Co ho definuje? Jaký je náš stát? Každá další otázka umožňuje ubírat se s poznámkami jiným směrem a pod jinou barvou a jedno téma tak rozebrat z mnoha úhlů pohledu. Export je umožněn do formátů PDF a JPG.

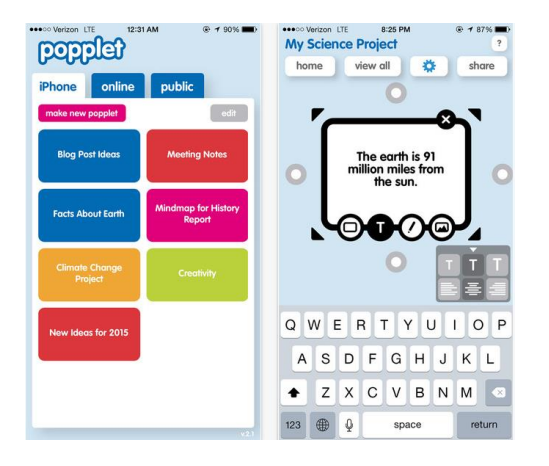

#### **iMindMap ■**  $\bullet$

#### <https://itunes.apple.com/de/app/imindmap/id503812755?mt=8>

Jedna z mnoha aplikací na tvorbu myšlenkových map, ve které najdeme všechny běžné funkce: vkládání obrázků, barevné odlišování větví, vizuální seskupování. Myšlenkové mapy jsou využitelné napříč všemi předměty a jejich výhod už dnes využívají mnozí učitelé. Vyzkoušejte si je v dotykové podobě. Jak se vám s nimi pracuje?

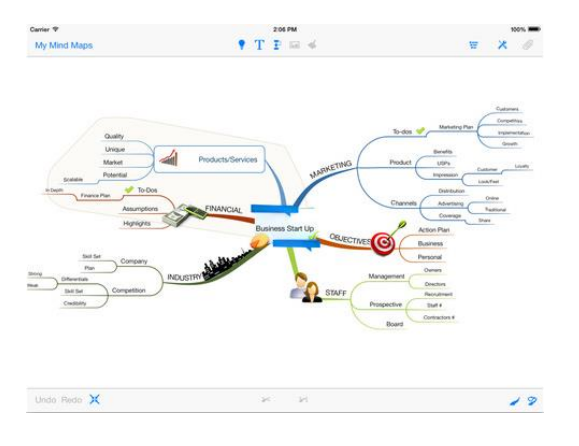

# **Mindly Plus ■ ★**

#### <https://itunes.apple.com/us/app/mindly-plus-organize-your/id954821640?mt=8>

A po Poppletu a iMindMap myšlenkové a informační mapy ještě jednou, tentokrát ve velmi hezké designové podobě s nádechem minimalismu a ve službách osobního úkolníčky, kteří ocení učitelé bez ohledu na svou aprobaci. Poznámky fungují na principu planetek: Centrální kruh vždy udává téma a kruhy kolem něj jednotlivé úkoly a úkony, které je třeba splnit a dokončit. Ke každé planetce je možné přidat obrázek nebo poznámku či předpřipravenou ikonu, jak tomu bývá u myšlenkových map běžné. Export je umožněn do formátu PDF, OPML nebo do běžného textového souboru.

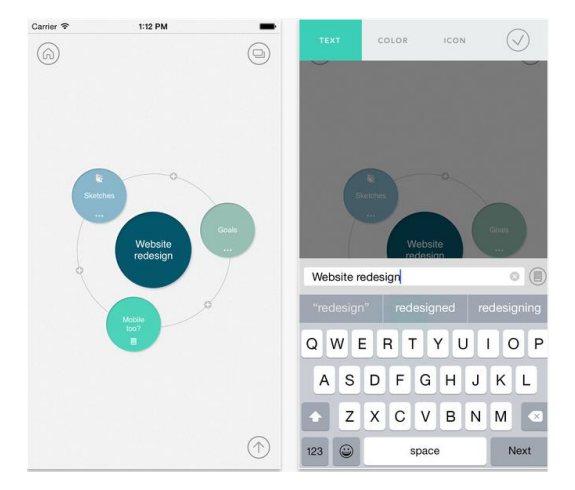

### **Decide Now**

#### <https://itunes.apple.com/us/app/decide-now!/id383718755?mt=8>

Jednoduchá aplikace k rozhodování, do které lze v nastavení (ozubené kolečko) nahrát možnosti, ze kterých se má losovat jako na Kolotoči ze známé televizní soutěže. Po kliknuté na zelené tlačítko se kolo roztočí a náhodně zastaví na jedné z možností. Kam pojedeme na školní výlet, když se nemohou žáci dohodnout? Kterou aktivitu budeme k dnešnímu výkladu provádět?

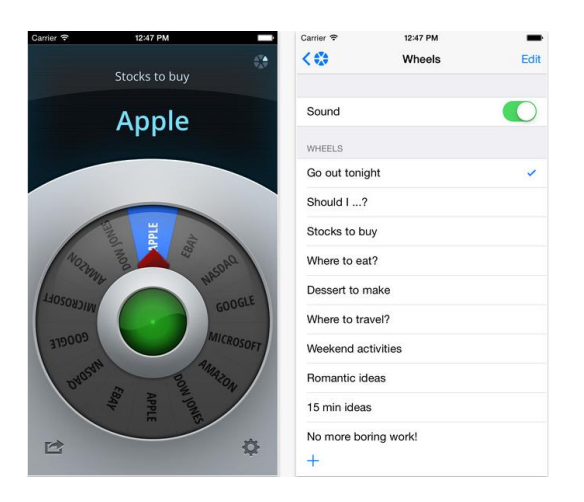

# **Flexibooks Reader**

<https://itunes.apple.com/cz/app/flexibooks-reader/id578612159?mt=8>

Čtečka knih ze série Fexibooks, vytvářených speciálně pro dotyková zařízení.

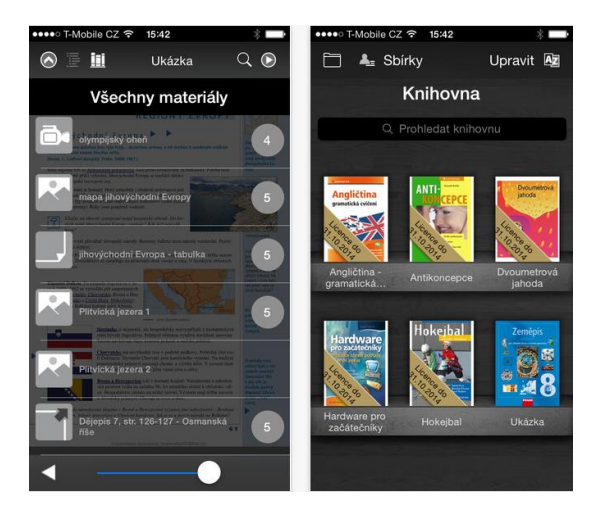

## Showbie **■** ■

#### <https://itunes.apple.com/us/app/showbie-paperless-classroom/id548898085?mt=8>

Koncept bezpapírové školy v sobě nese i budoucnost bezpapírové třídy. Proto se rozvíjejí systémy na distanční komunikaci, hodnocení a digitální odevzdávání úkolů stejně tak jako na žákovská digitální školní portfolia. Tyto sytém většinou bývají velmi komplexní a jejich zavedení přináší nemalé výzvy. Showbie je jedno z takových aplikací a slouží primárně k digitálnímu odevzdávání a hodnocení úkolů. Podívejte se na jeho funkce – dokážete si představit, že podobný nástroj zavádíte plošně do celé třídy?

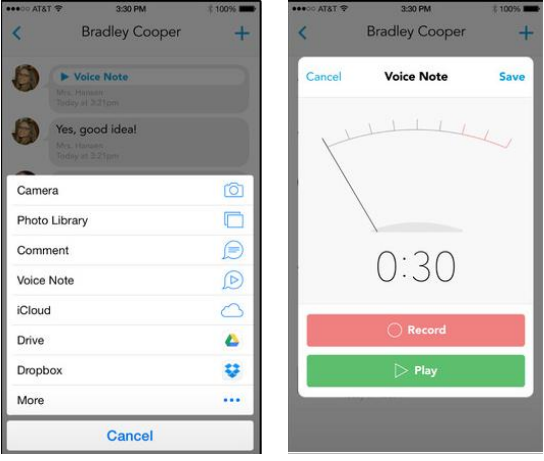

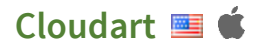

#### <https://itunes.apple.com/us/app/cloudart/id598345649?mt=8>

Mraky slov jsou velmi oblíbenou a efektní vizualizací textu. Fungují tak, že např. novinový článek nebo text kapitoly z učebnice nahrajete do nástroje, který spočítá jednotlivá slova, odstraní slovní vatu jako spojky a předložky a z klíčových slov vytvoří mrak, kde jsou slova veliká podle toho, kolikrát se v textu objeví. Podobně jako můžeme touto metodou zkoumat např. předvolební projevy politiků, můžeme zkoumat i učebnice, povinnou četbu nebo slohové práce žáků. Aplikace nabízí v nastavení několik úprav jako je změna fontu, barev či rozložení.

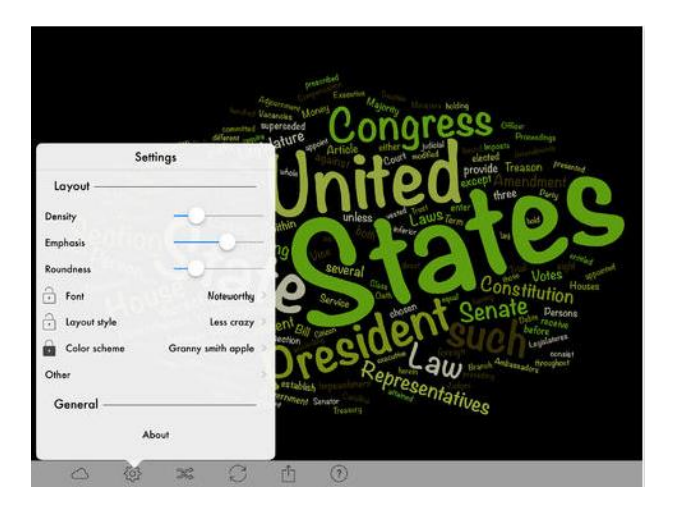

## **Wordpack**

#### <https://itunes.apple.com/us/app/wordpack/id730394011?mt=8>

Podobně jako Cloudart umí Wordpack mraky slov, navíc je však umí velmi hezky skládat do předpřipravených tvarů, ať už základních geometrických nebo pokročilejších, jako jsou zde viditelná srdíčka či vodní kapky. Použití na nižším stupni je tak zřejmé.

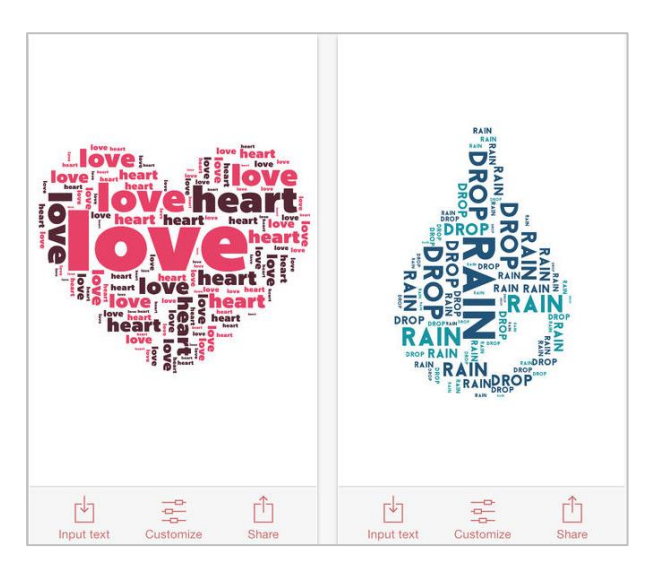

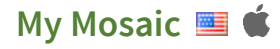

#### <https://itunes.apple.com/us/app/my-mosaic/id468020990?mt=8>

Milá aplikace pro nejmenší žáky slouží k tvorbě mozaikovitých obrázků. Pomocí doteku volíme barvu a pak klikáme na prázdná bílá políčka, když je chceme obarvit. Cílem je napodobit obrázek, který aplikace zobrazí v levém sloupci. Díky tomu dochází k rozvoji prostorové orientace a koordinace pohybu.

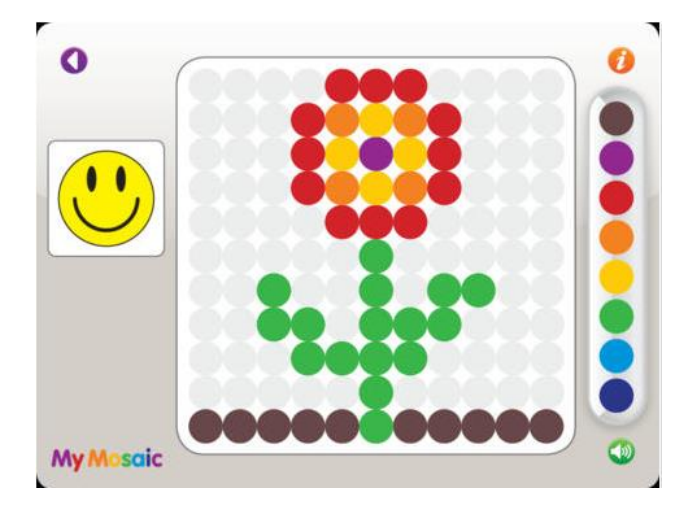

### **Mandalas for Children <b>E**

#### <https://itunes.apple.com/us/app/mandalas-for-children/id420945324?mt=8>

Mandaly jsou tradiční asijské meditační obrazce, složené z geometrických ploch, které se do sebe vkládají. Mimo geometrie je ale zřejmé i využití ve výtvarné výchově a kdykoliv, kdy se my nebo žáci potřebujeme odreagovat.

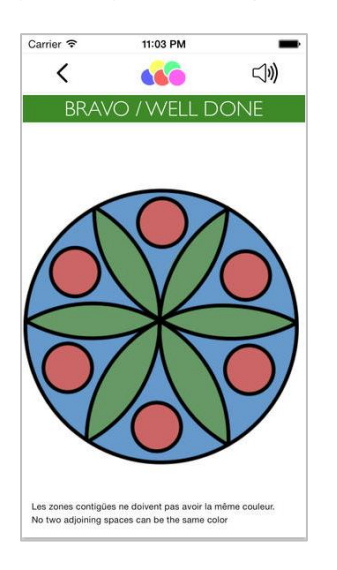

# **Let's create! Pottery**

<https://itunes.apple.com/us/app/lets-create!-pottery-hd/id380090605?mt=8>

A ještě jedna oblíbená meditační aplikace na závěr: hrnčířství. Aplikace s točícím keramickým kruhem zaznamenaly velký úspěch v posledním roce a možnost vlastní vytočená nádoby glazovat, barvit a sdílet s ostatními velmi baví nejen kreativce. Vyzkoušejte si ji.

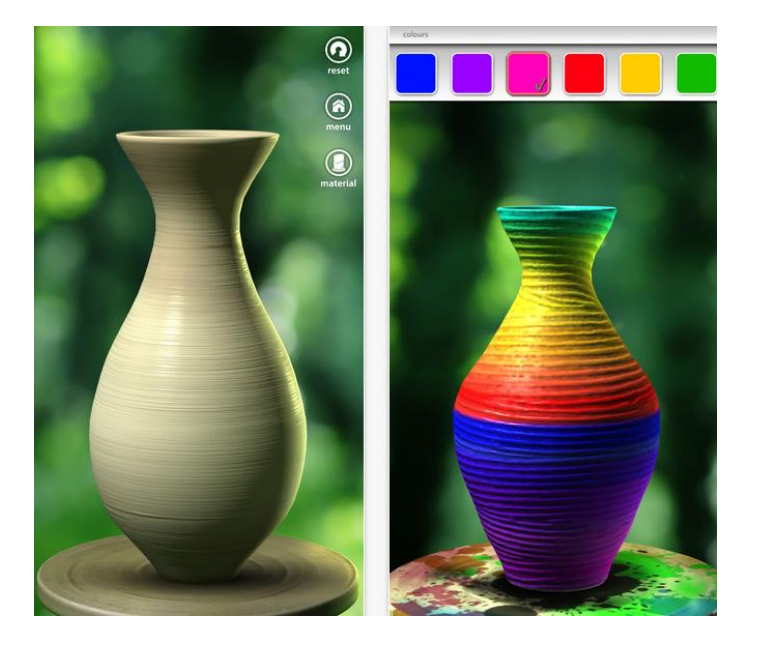

INTERES – Informační technologie realizované spoluprací. CZ.1.07/1.3.00/51.0035

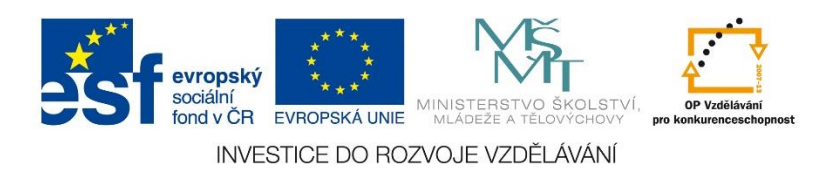